# How do I make a link to a Resources folder appear in the Tool Menu?

Instructors can create a link to a Resource folder and have that link appear as a button in the Tool Menu.

#### Go to Resources.

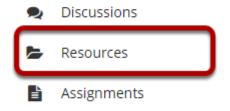

Select the **Resources** tool from the Tool Menu of your site.

## Click Actions, and then select Make Web Content Link.

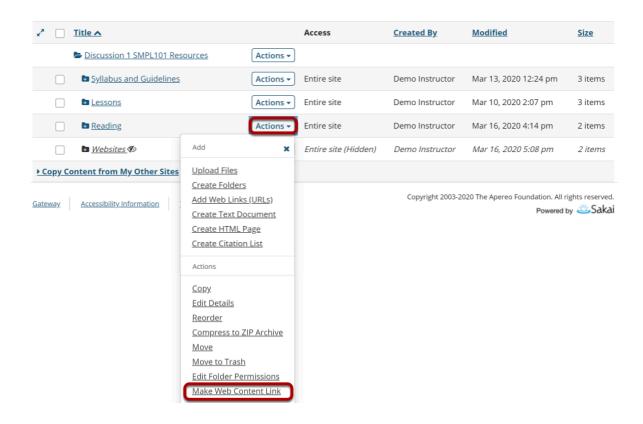

To create a link to a Resources folder, to the right of the folder, from the **Actions** drop-down menu, select **Make Web Content Link**.

This displays the Make Web Content Link page.

## Enter a title, and then select Add.

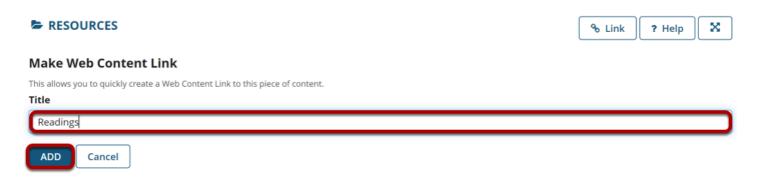

Enter a title for the page link, and then click Add.

#### View folder link in Tool Menu.

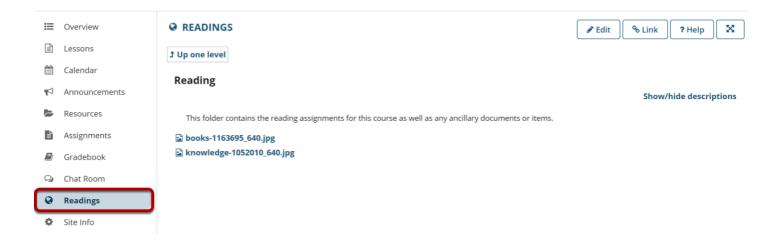

This creates a link in the Tool Menu. Clicking the button displays the folder contents.

Note: Any contextual descriptions that have been added to the folder or files are displayed on the page.